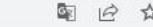

**OLA** ABOUT FAQ ELDER OLA FOR TRAINEES

LOG<sub>IN</sub>

## Online Learning Agreement

Prepare your Learning Agreement online within a few steps and share it with both home and host universities.

This platform has been developed by the Aristotle University of Thessaloniki, the European University Foundation and the Erasmus Student Network for the 21st century mobile student.

LOGIN TO ACCESS YOUR LEARNING AGREEMENT

# Nasıl yapılır? Nereden başlanır?

- Karşı kurum sizden kendi sistemleri içerisinde yapmanızı talep edebilir
- Karşı kurum size link gönderebilir
- Karşı kurum sizden sadece OLA yapmanızı isteyebilir
	- https://learning-agreement.eu/

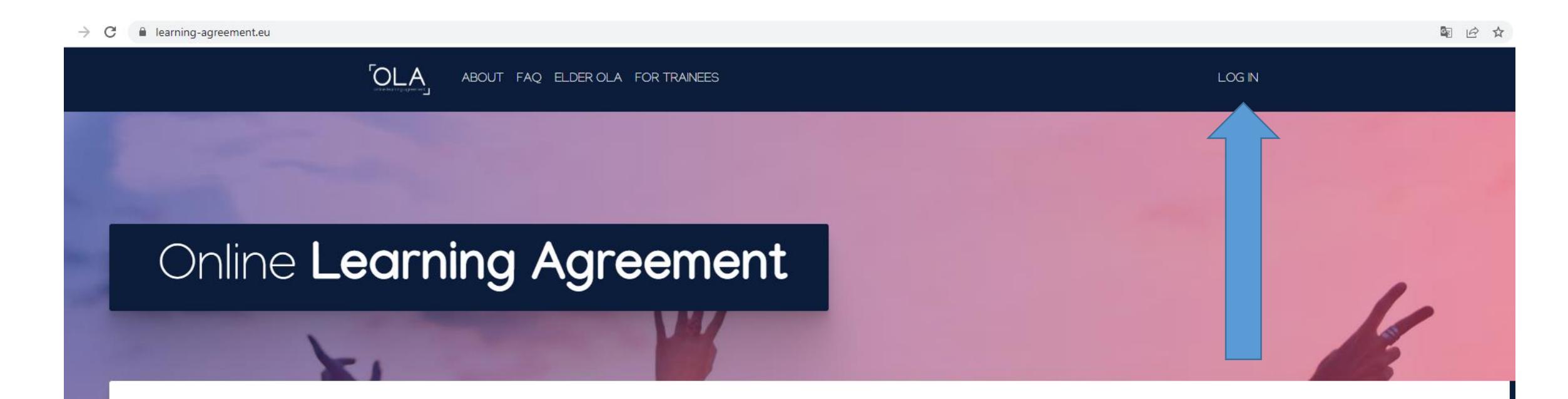

Prepare your Learning Agreement online within a few steps and share it with both home and host universities.

This platform has been developed by the Aristotle University of Thessaloniki, the European University Foundation and the Erasmus Student Network for the 21st century mobile student.

LOGIN TO ACCESS YOUR LEARNING AGREEMENT

#### C la learning-agreement.eu/user/login

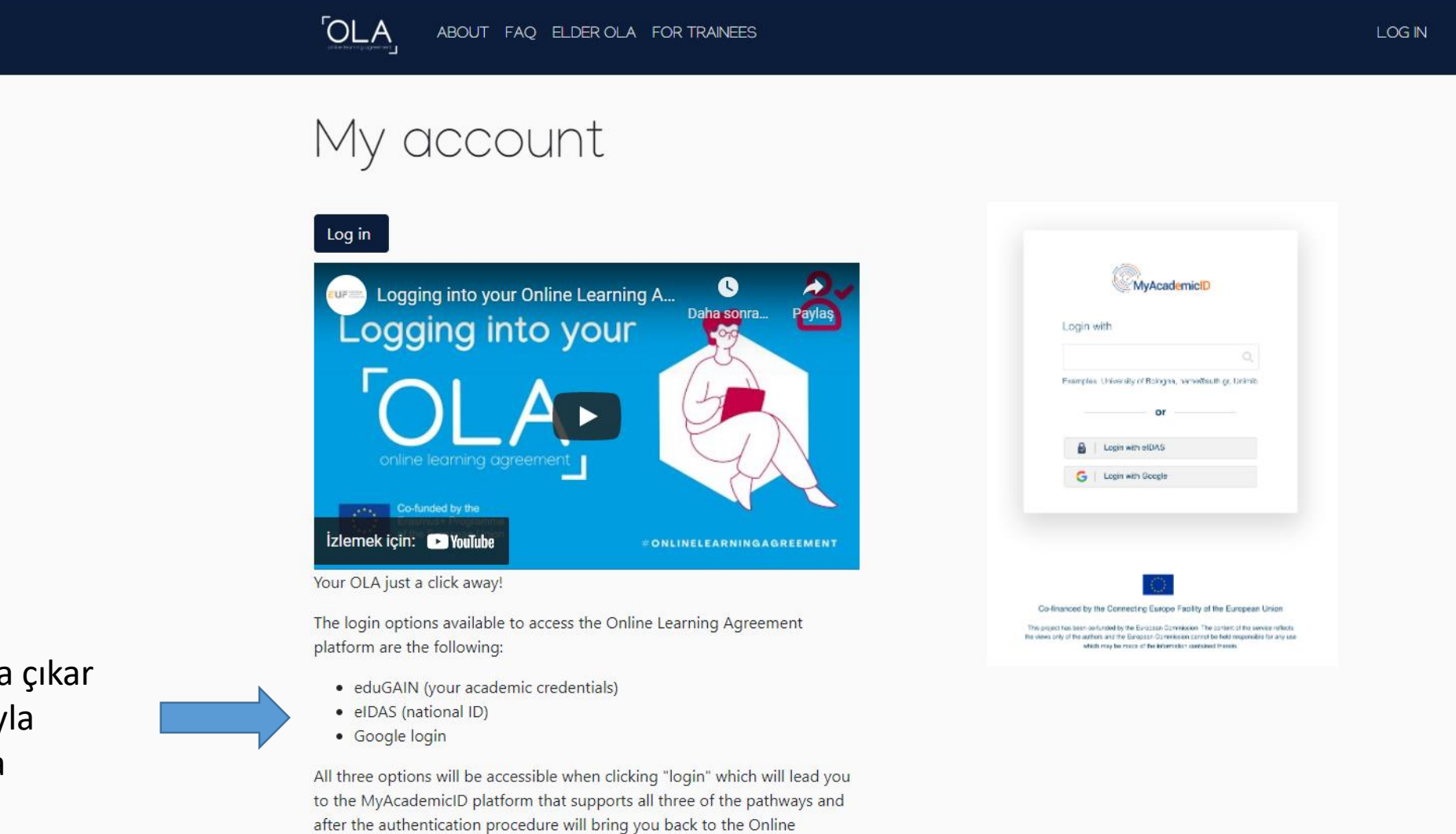

**Çukurova Üniversitesi öğrencileri eduGAIN hesabıyla giriş yapabilir – google hesabıyla giriş yapmayınız!!!**

Learning Agreement platform to access your OLA!

Karşınıza bu sayfa çıkar eduGAIN hesabıyla Google hesabıyla

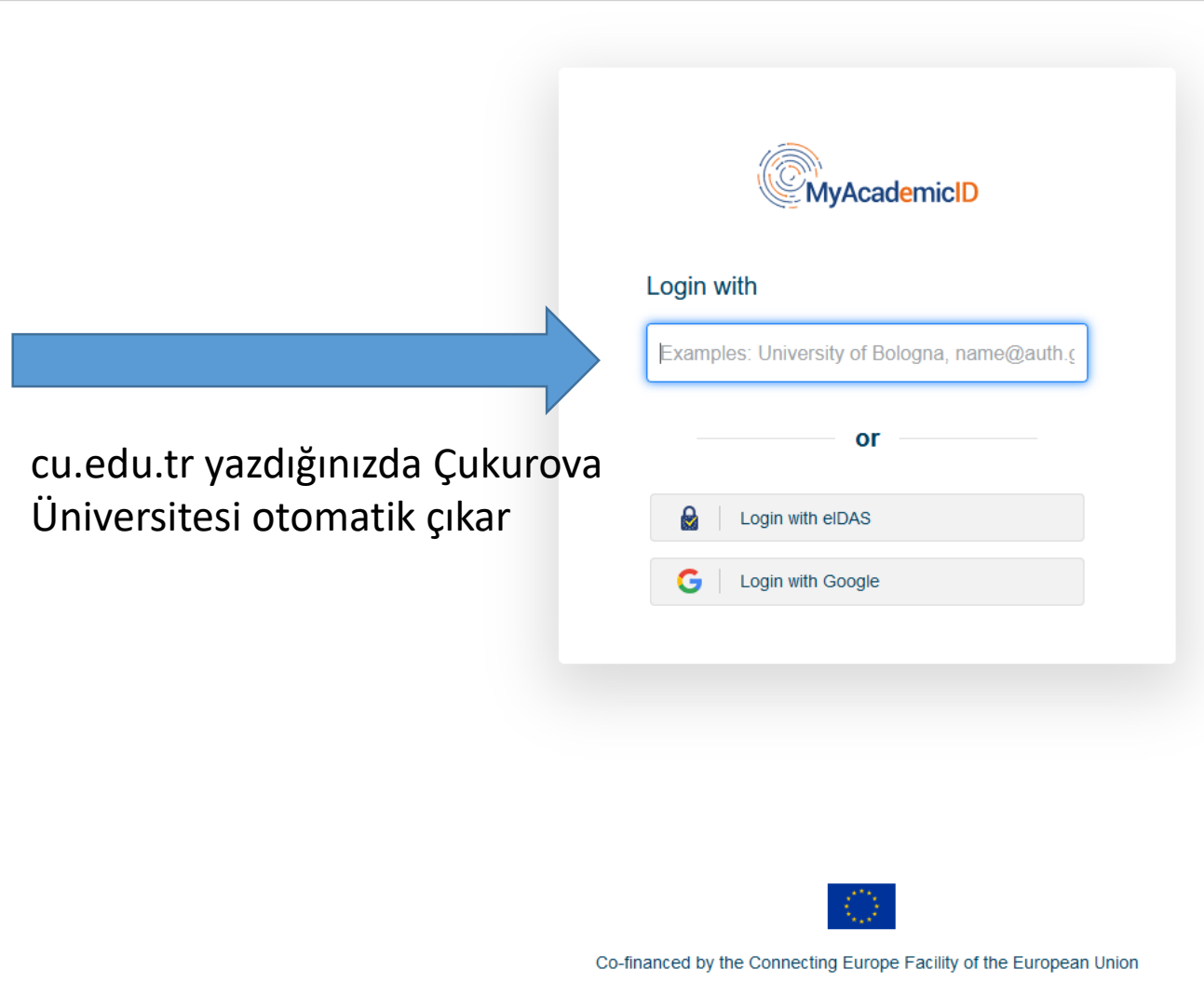

This project has been co-funded by the European Commission. The content of the service reflects the views only of the authors and the European Commission cannot be held responsible for any use which may be made of the information contained therein.

**Türkiye'deki çok az kurum bu sistemde yer almaktadır. Çukurova Üniversitesi öğrencisi olmanın ayrıcalığı** 

O A https://ds.prod.erasmus.eduteams.org/ds/?entityID=https%3A%2F%2Fproxy.prod.erasmus.eduteams.org%2Fmetadata%2Fbackend.xml&return=https%3A%2F%2Fproxy.prod.erasmus.eduteams.org>

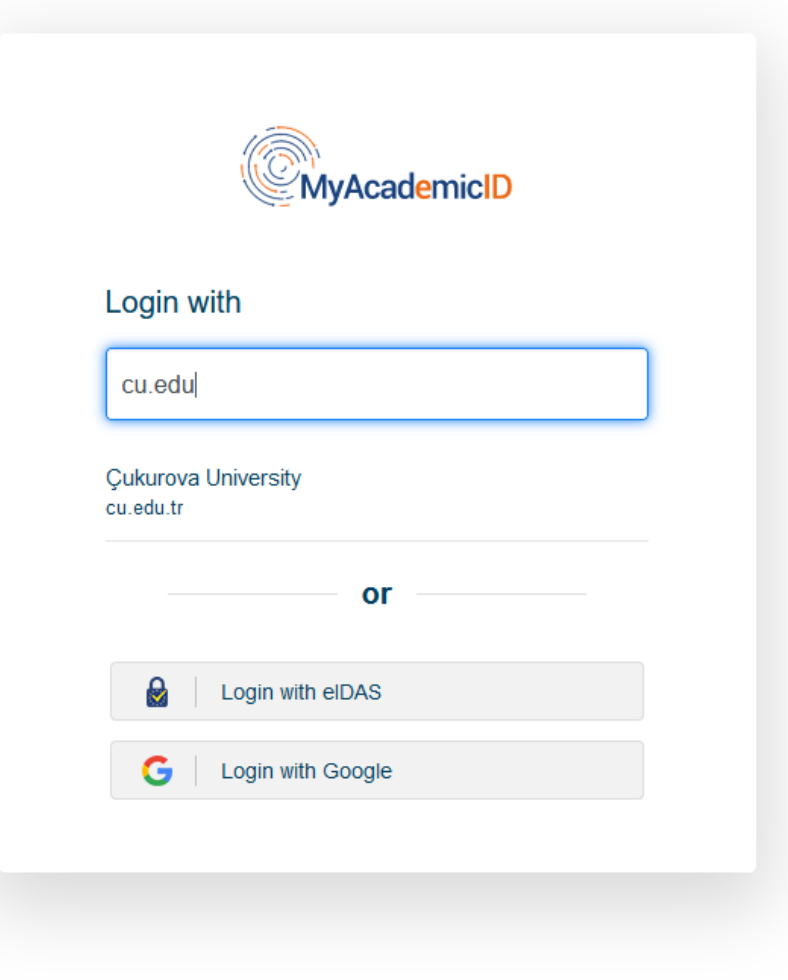

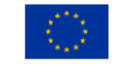

Co-financed by the Connecting Europe Facility of the European Union

This project has been co-funded by the European Commission. The content of the service reflects the views only of the authors and the European Commission cannot be held responsible for any use which may be made of the information contained therein.

ds.prod.erasmus.eduteams.org/ds/?entityID=https%3A%2F%2Fproxy.prod.erasmus.eduteams.org%2Fmetadata%2Fbackend.xml&return=https%3A%2F%2Fproxy.prod.erasmus.eduteams.org%2Fsaml2sp%2Fdisco

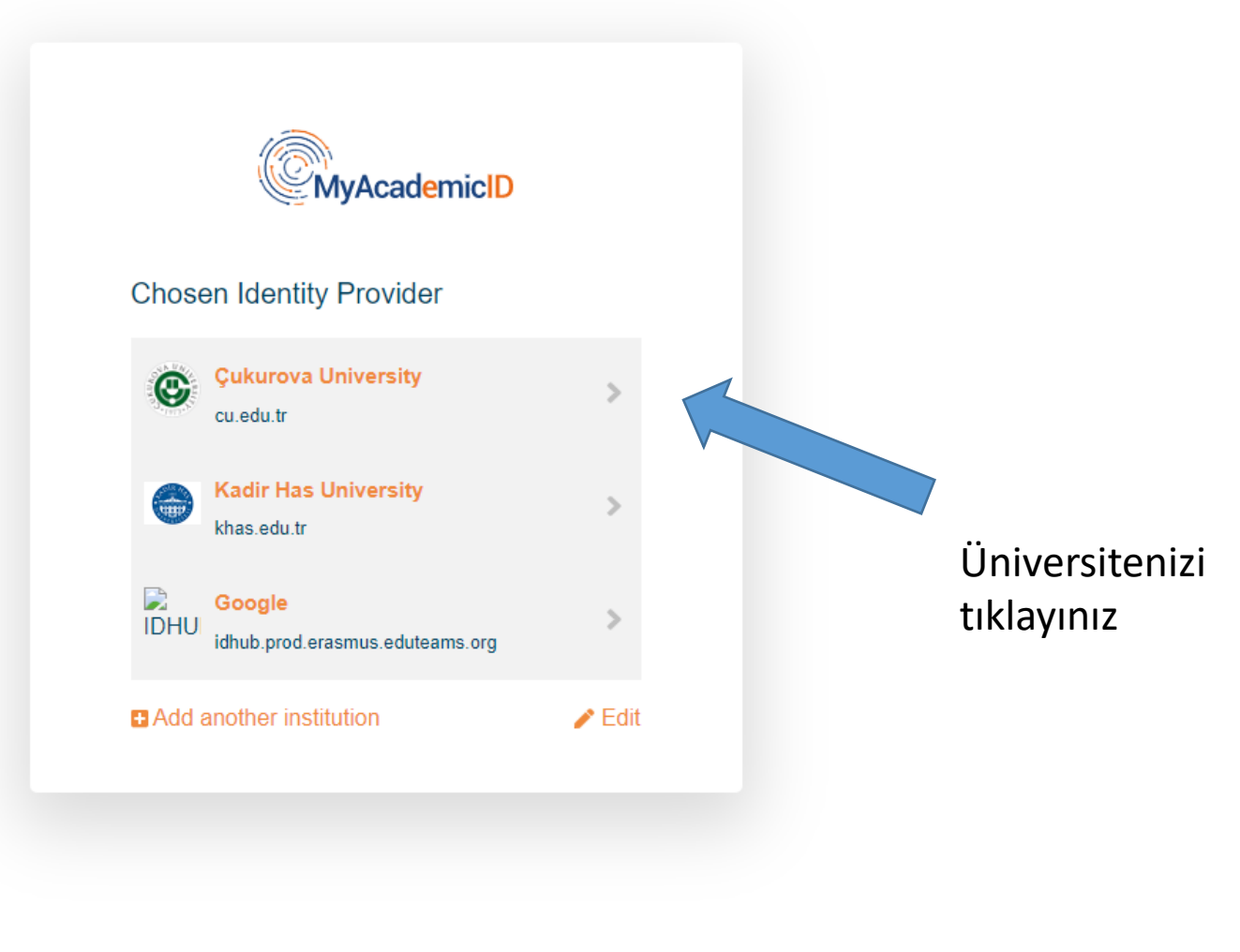

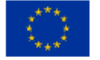

Co-financed by the Connecting Europe Facility of the European Union

This project has been co-funded by the European Commission. The content of the service reflects the views only of the authors and the European Commission cannot be held responsible for any use which may be made of the information contained therein.

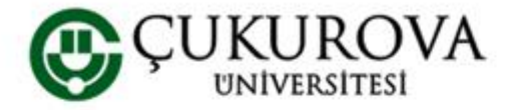

Çukurova Üniversitesi Tek Şifre Servisi

Tüm uygulamalarda ÇÜBİS şifrenizi kullanın

### ÇÜBİS Kullanıcı adı ve şifrenizi giriniz

Bir servis kendinizi yetkilendirmenizi istedi. Lütfen aşağıdaki forma ÇÜBİS kullanıcı adınızı ve şifrenizi giriniz.

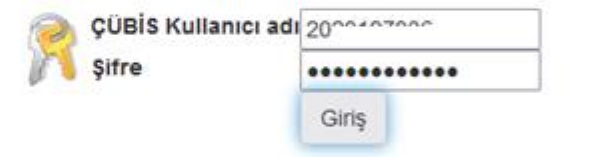

Yardım! ÇÜBİS Şifremi hatırlamıyorum.

ÇÜBİS Kullanıcı adınız ve şifreniz olmadan bu servisi kullanamazsınız. Lütfen Çukurova Üniversitesi Destek Sisteminde (https://destek.cu.edu.tr) bir destek talebi oluşturunuz.

- Açılan sayfaya ÇÜBİS hesap bilgilerinizi ve şifrenizi giriniz
- Örneğin: 2020…..6
- Yanlış: 2020…..6@ogr.cu.edu.tr

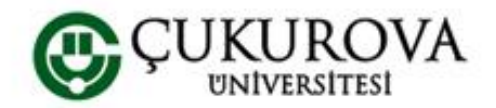

Çukurova Üniversitesi Tek Şifre Servisi

Tüm uygulamalarda ÇÜBİS şifrenizi kullanın

MyAcademicID IAM Service aşağıdaki bilgilerin gönderilmesine ihtiyaç duyuyor.

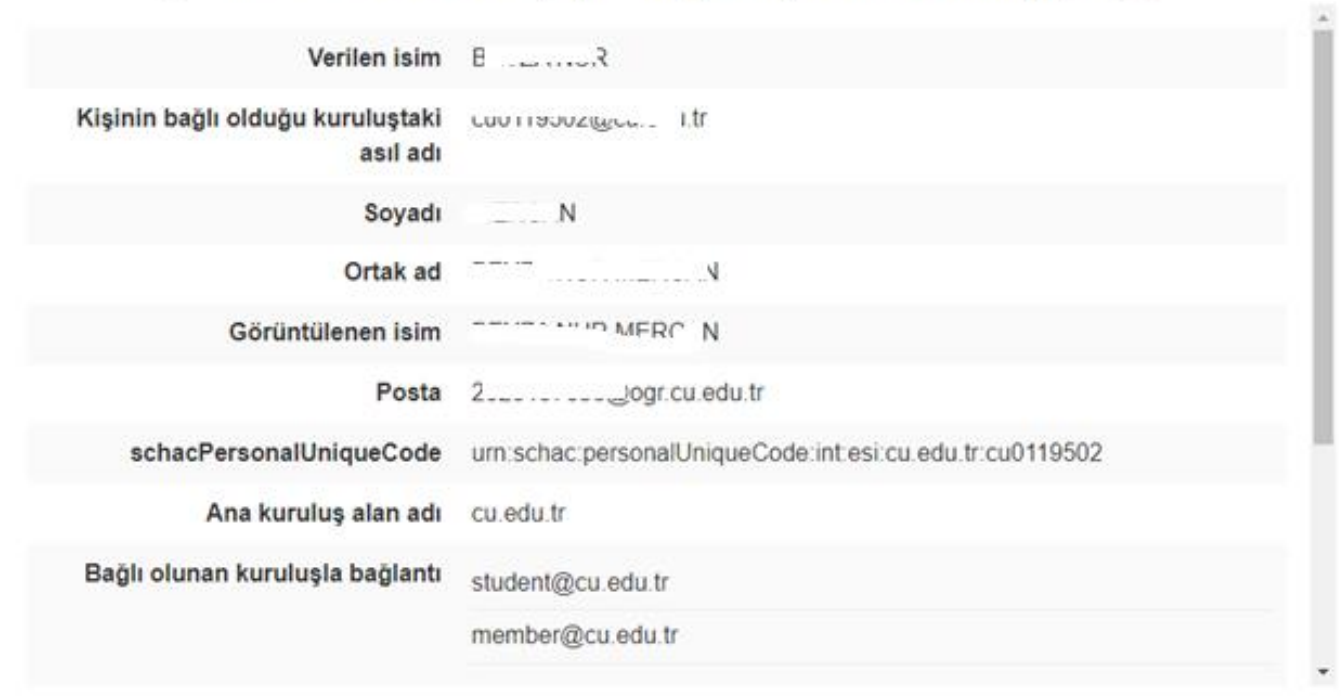

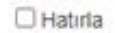

HAYIR, IPTAL ET **EVET, DEVAM ET** Servis için gizlilik politikası MyAcademicID IAM Ser

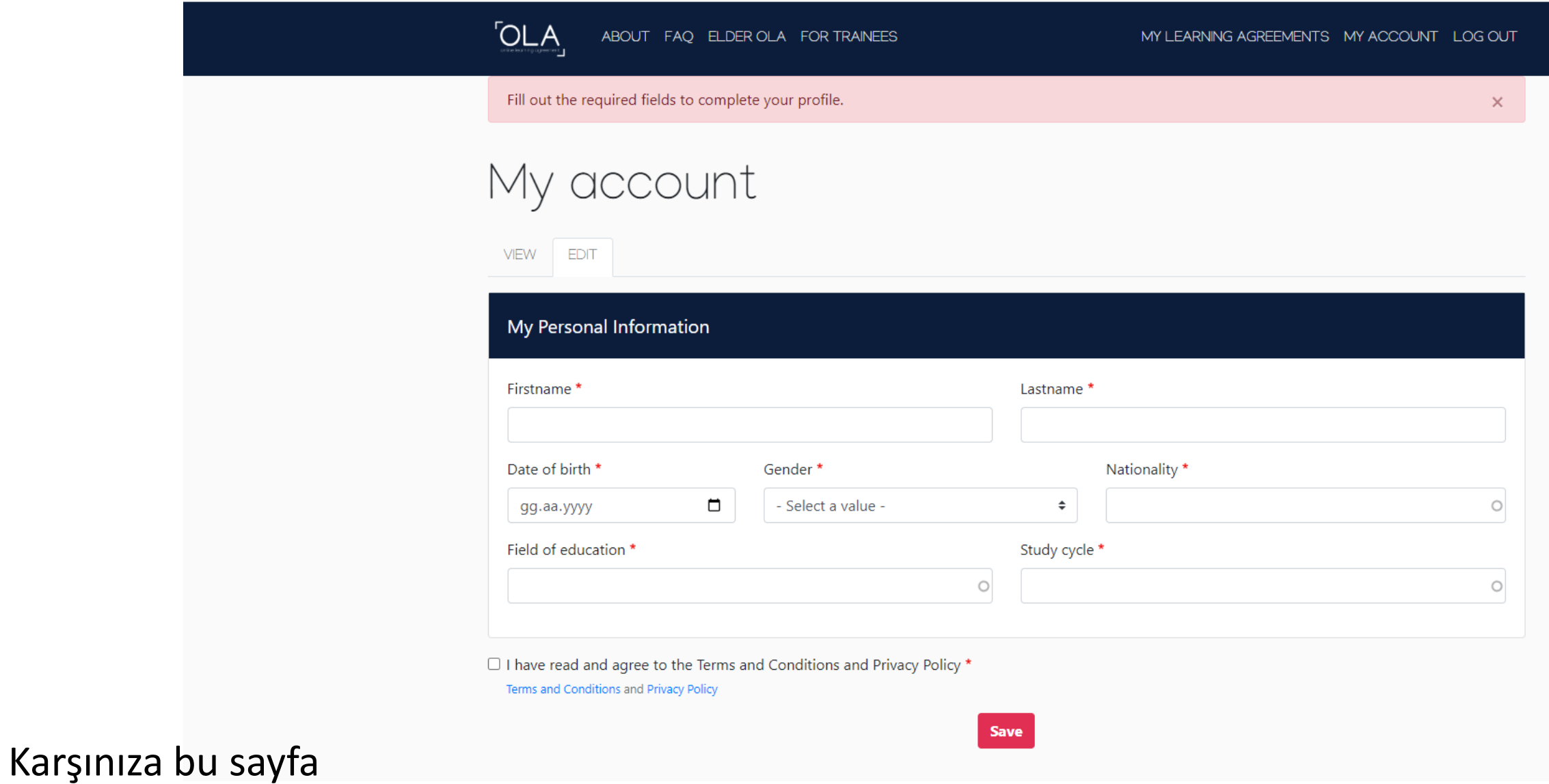

çıkacaktır

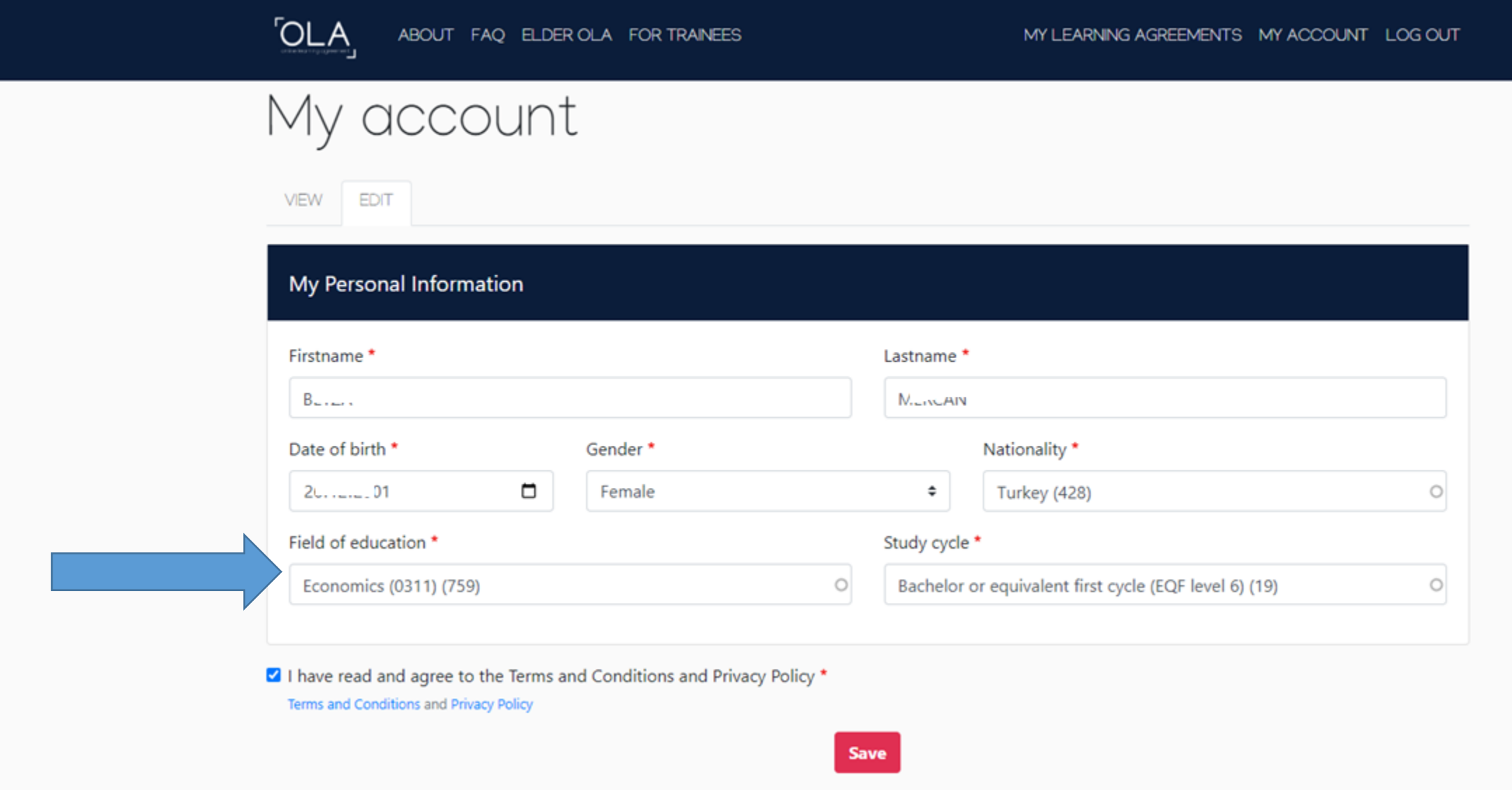

Lütfen bilgilerinizi doğru bir şekilde girin – Ülke ve bölüm seçeneklerden seçilecek Bölümünüze en yakın bölümü seçin – koordinatörünüzden yada Dış İlişkilerden onay alabilirsiniz

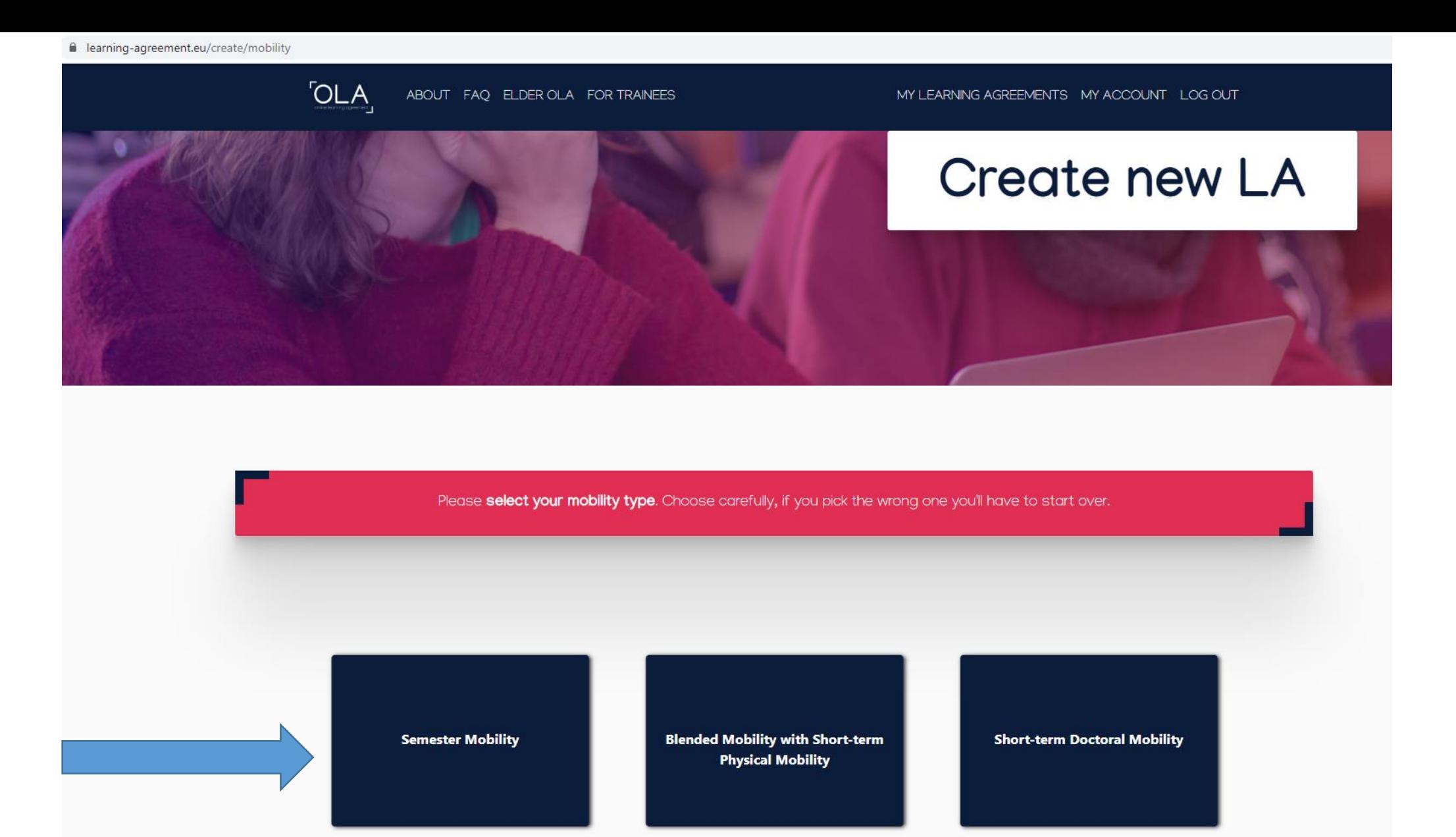

Erasmus değişim öğrencisi olduğunuzu unutmayın – semester mobility seçilecektir

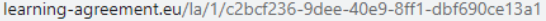

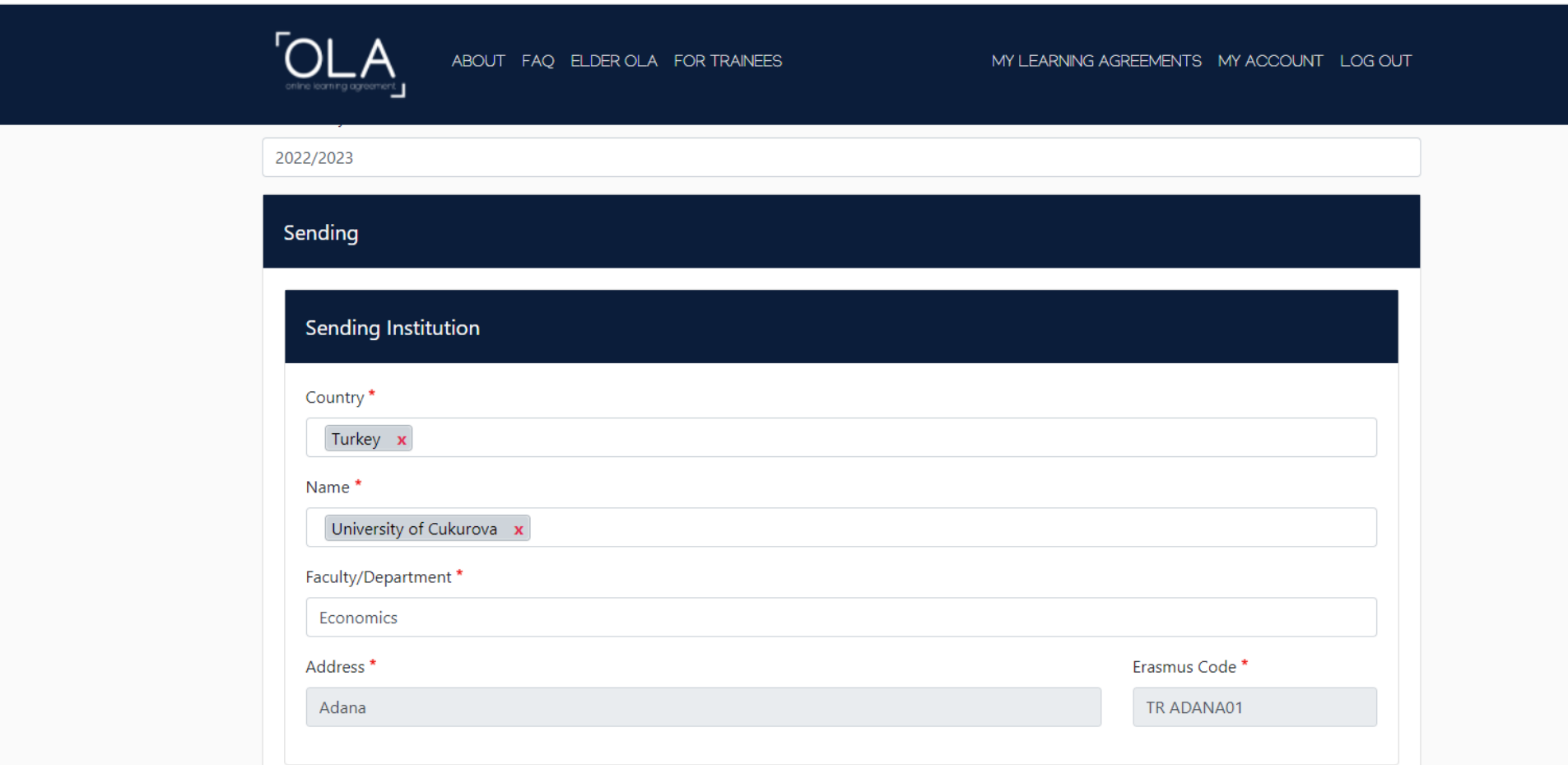

Ülke ve Üniversite seçeneklerden seçilecektir. Manuel girişe izin vermez. Fakültenizin ingilizce ismini girmelisiniz. Şehir ve Erasmus kodu otomatik çıkacaktır.

of the document.

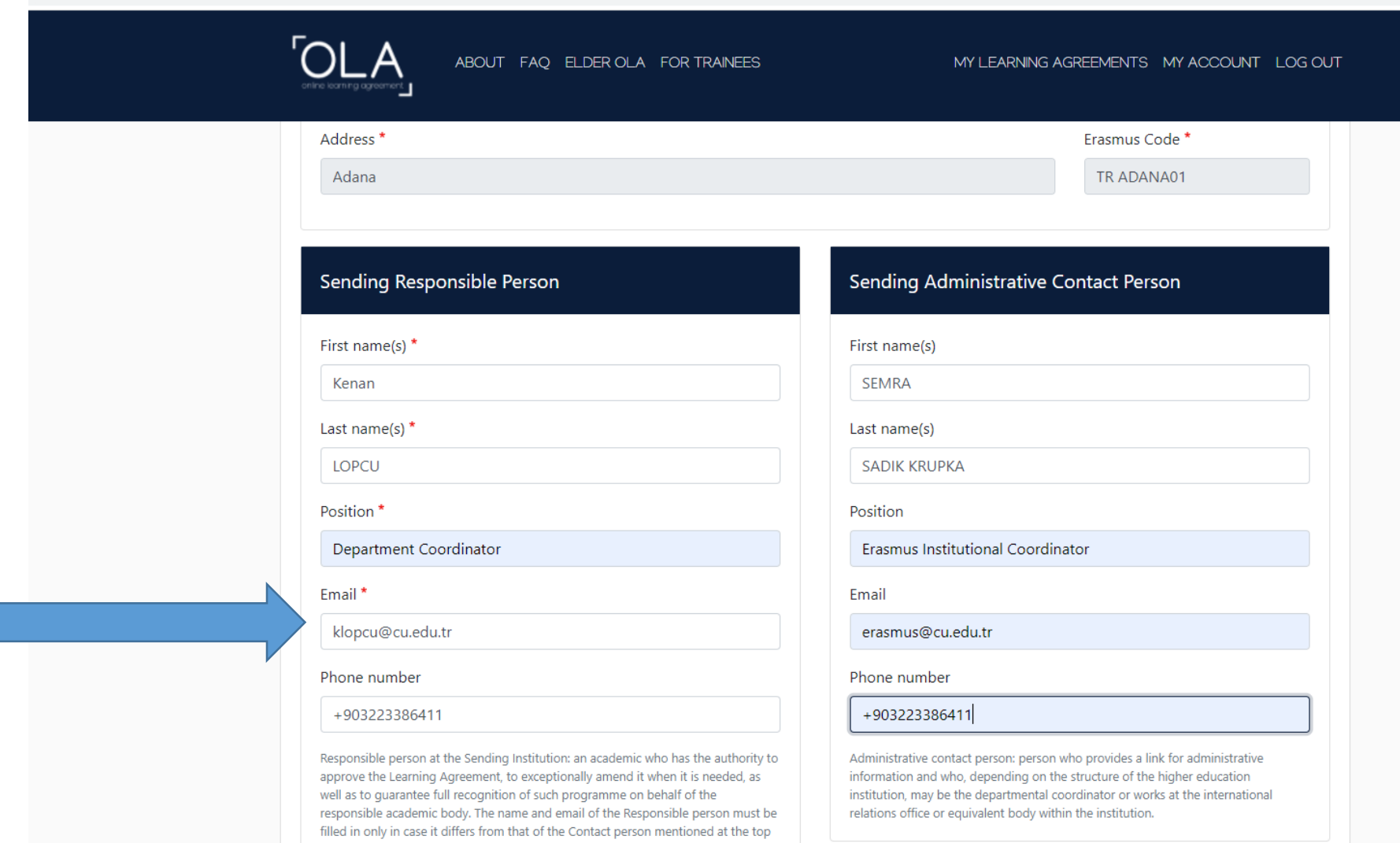

Ekonometri öğrencisi için örnek doldurulmuştur. Koordinatörünüzün eposta bilgisi önemli!!!

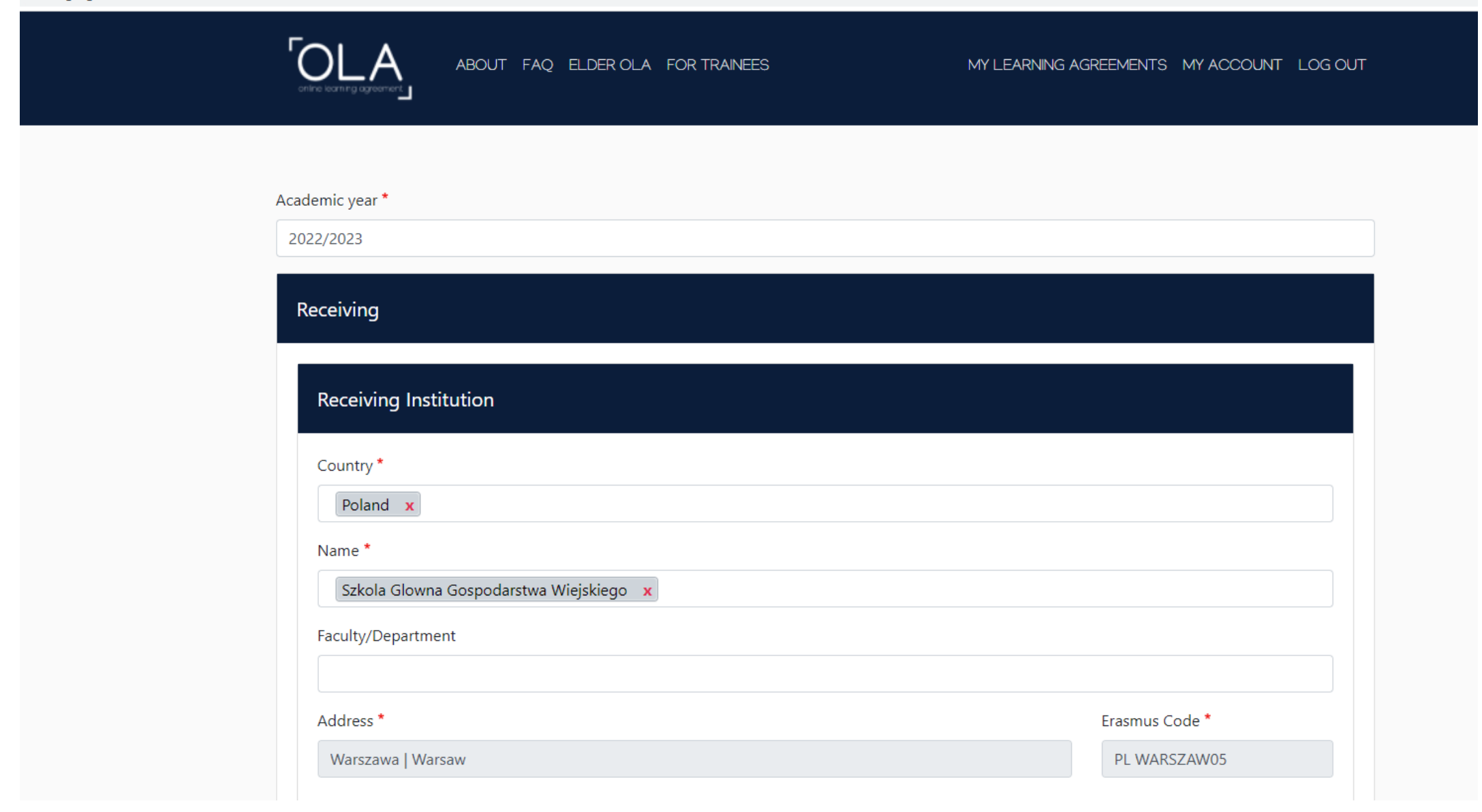

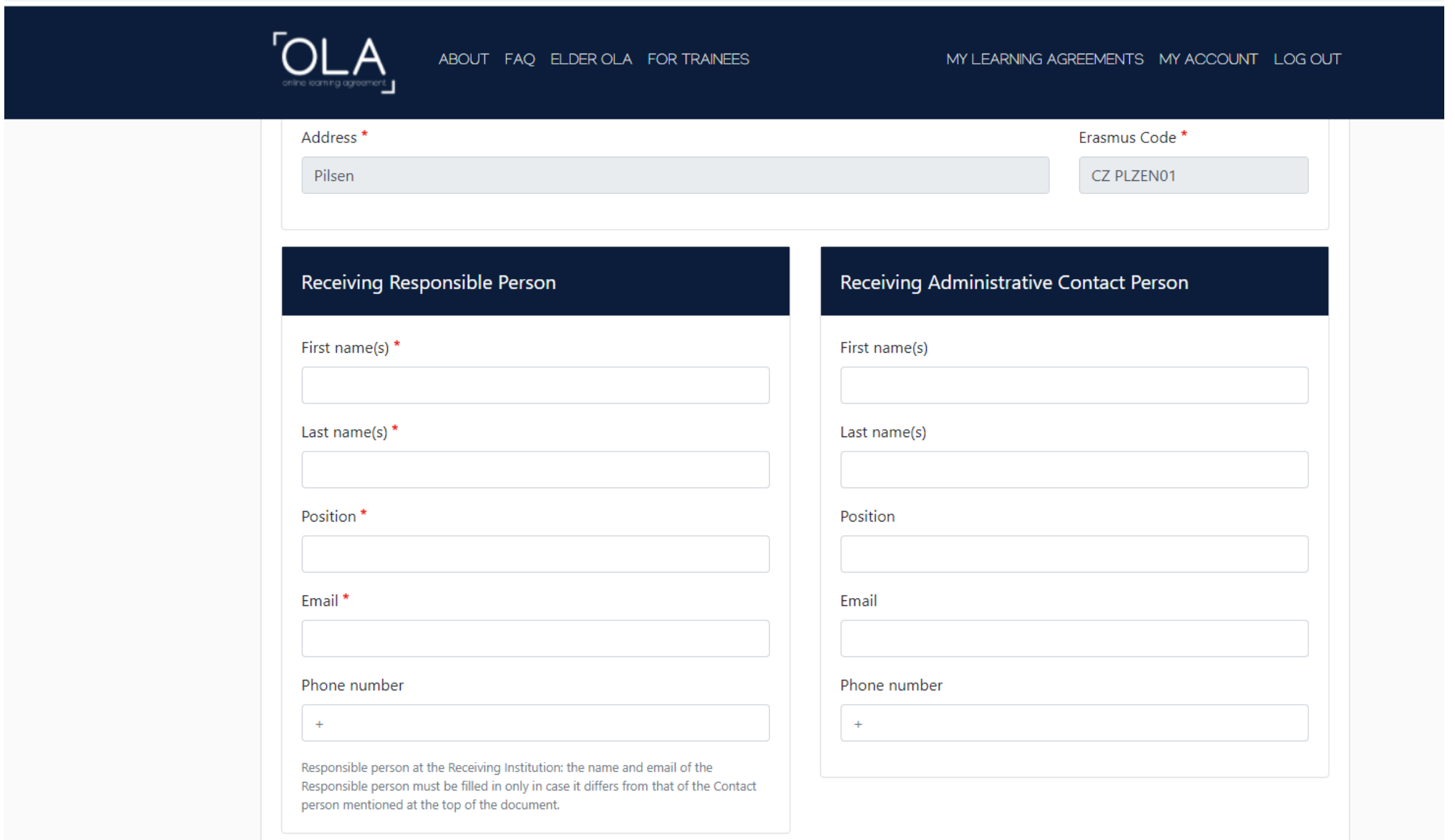

Karşı kurumun sistemi üzerinden değil kendiniz yapıyorsanız bu bilgileri önce almanızda fayda var – yoksa yanlış kişilere imzaya gider

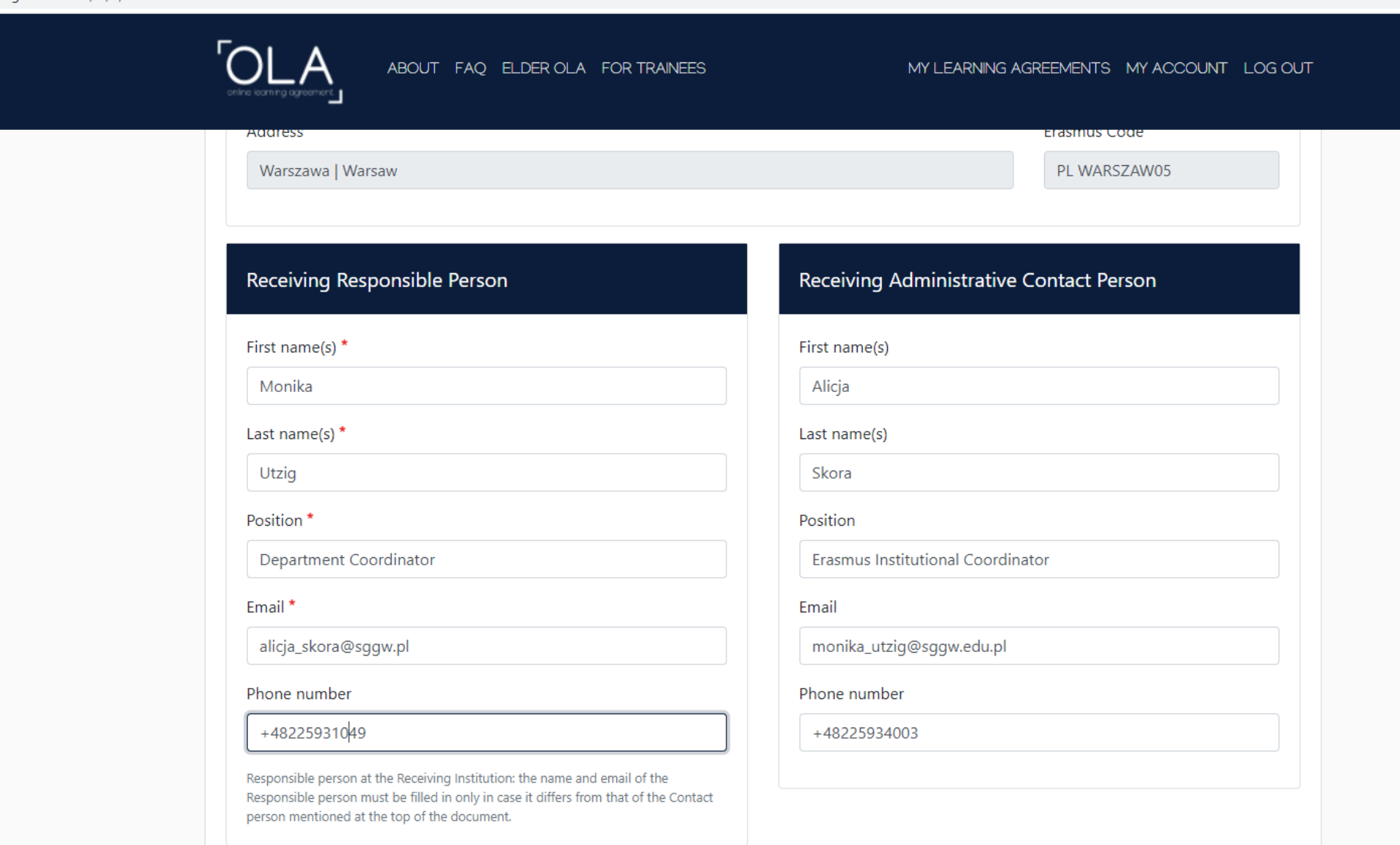

l learning-agreement.eu/la/3/c2bcf236-9dee-40e9-8ff1-dbf690ce13a1

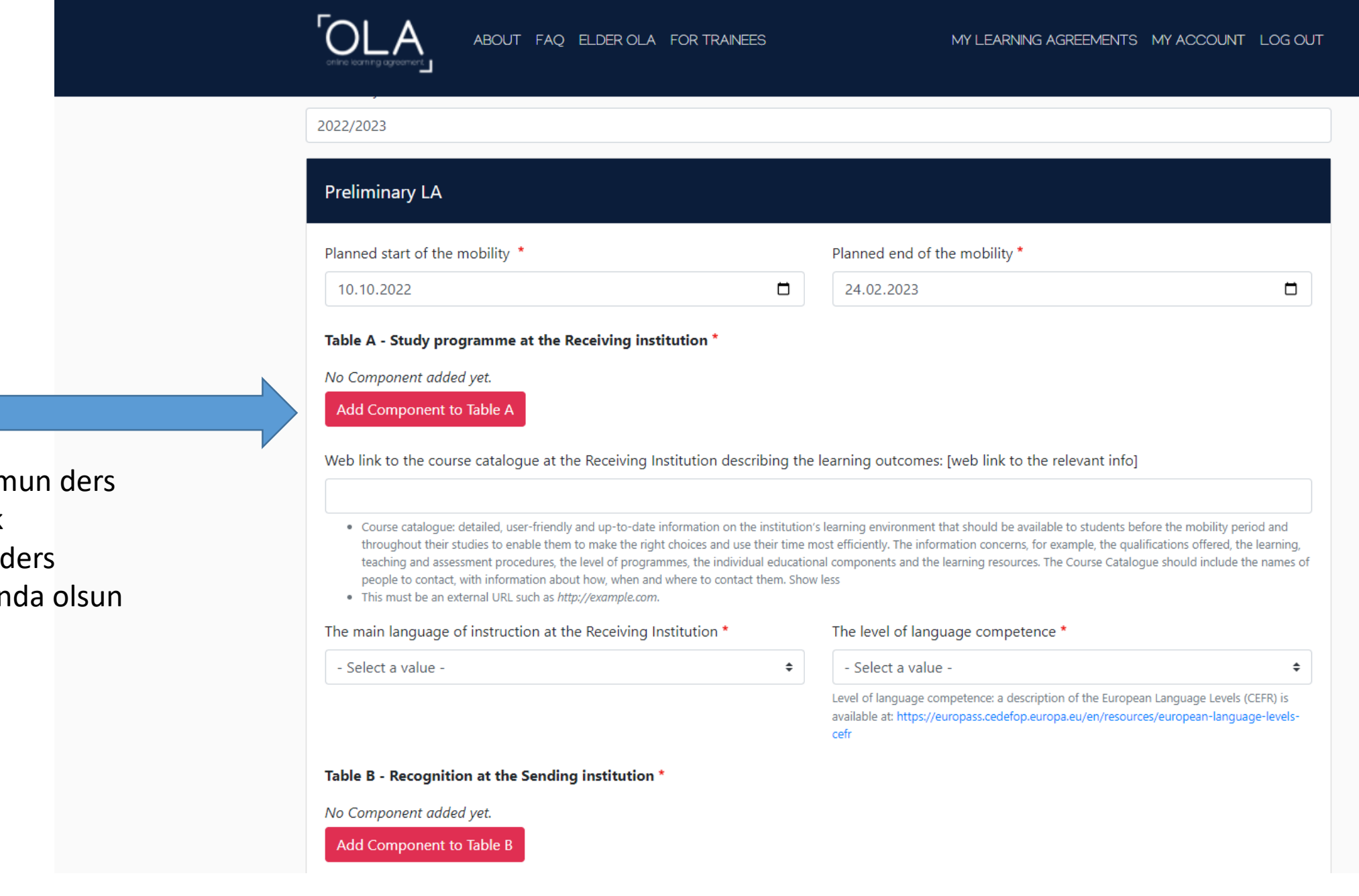

Dersleri karşı kurun listesinden seçmek durumunda iseniz listeniz elinizin altır learning-agreement.eu/la/3/c2bcf236-9dee-40e9-8ff1-dbf690ce13a1

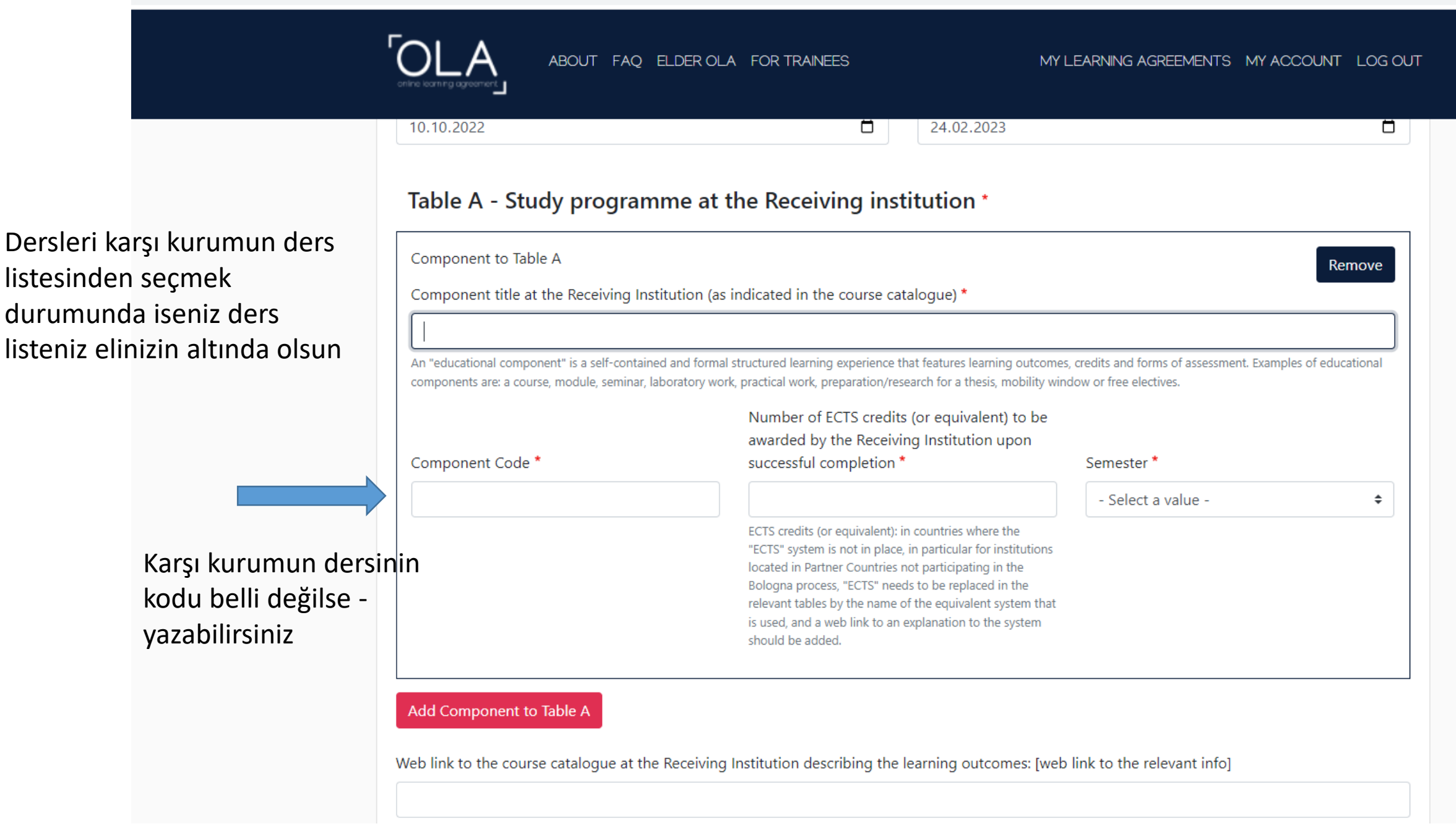

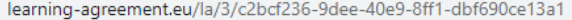

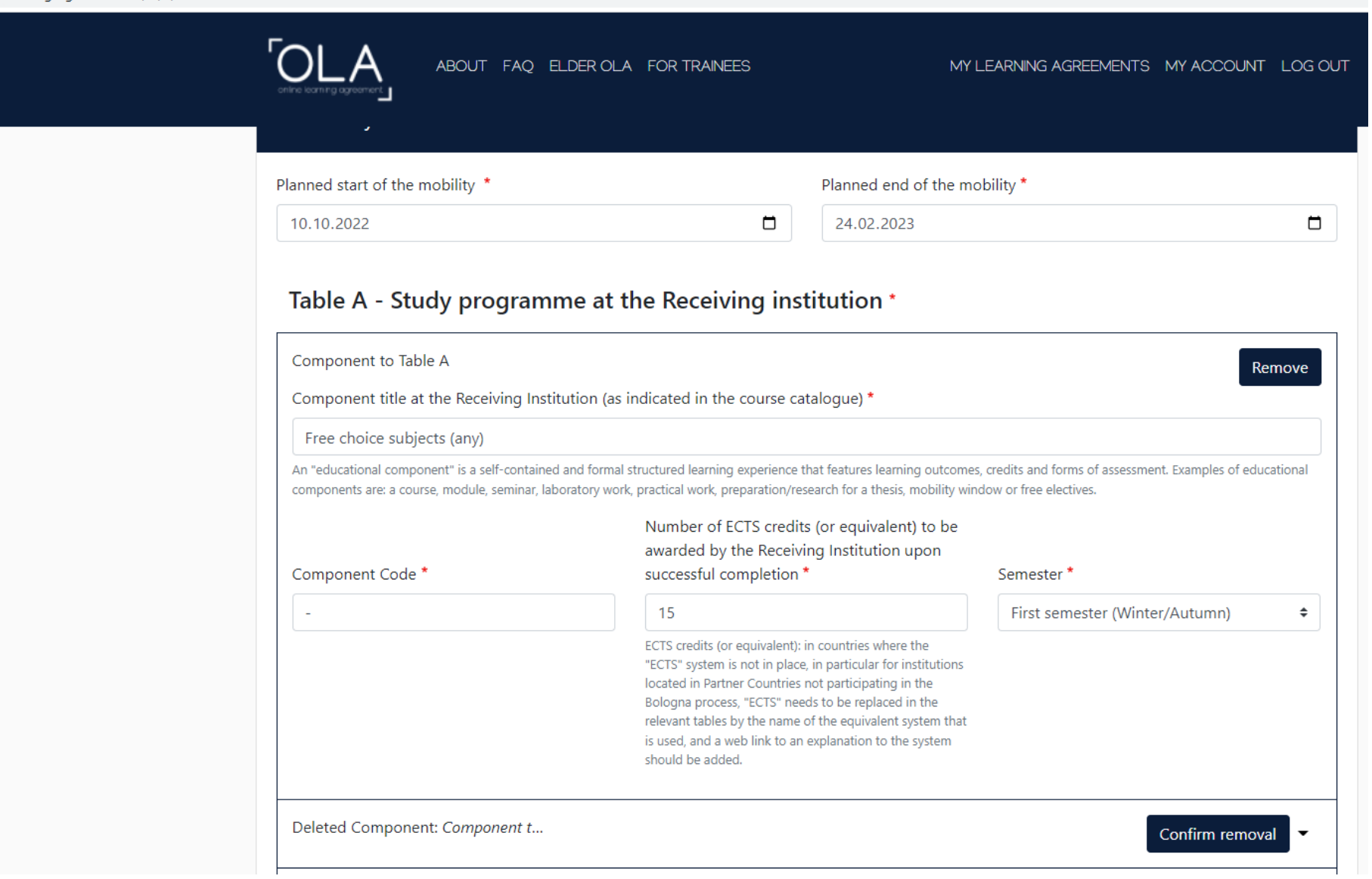

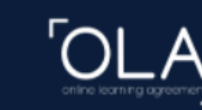

ABOUT FAQ ELDER OLA FOR TRAINEES

### Table B - Recognition at the Sending institution \* Component to Table B Remove Component title at the Sending Institution (as indicated in the course catalogue) \* Econometrics I An "educational component" is a self-contained and formal structured learning experience that features learning outcomes, credits and forms of assessment. Examples of educational components are: a course, module, seminar, laboratory work, practical work, preparation/research for a thesis, mobility window or free electives. Number of ECTS credits (or equivalent) to be recognised by the Sending Institution \* Component Code \* Semester \* **ECMZ 301**  $\overline{3}$ First semester (Winter/Autumn)  $\div$ ECTS credits (or equivalent): in countries where the "ECTS" system is not in place, in particular for institutions located in Partner Countries not participating in the Bologna process, "ECTS" needs to be replaced in the relevant tables by the name of the equivalent system that is used, and a web link to an explanation to the system should be added. Automatically recognised towards student degree Automatic recognition comment Component to Table B Remove Component title at the Sending Institution (as indicated in the course catalogue) \* Mathematical Economics I An "educational component" is a self-contained and formal structured learning experience that features learning outcomes, credits and forms of assessment. Examples of educational components are: a course, module, seminar, laboratory work, practical work, preparation/research for a thesis, mobility window or free electives.

## Çukurova Üniversitesindeki dersleri dolduracağınız bölüm

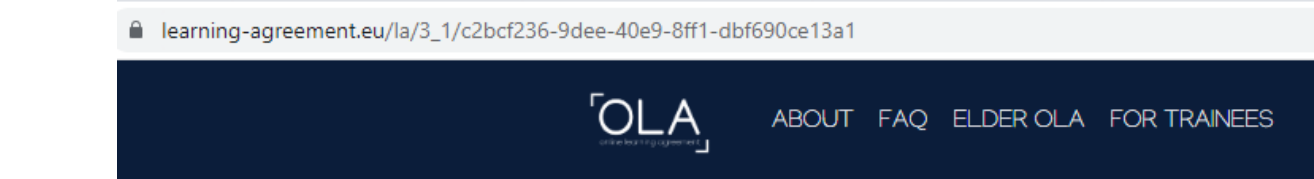

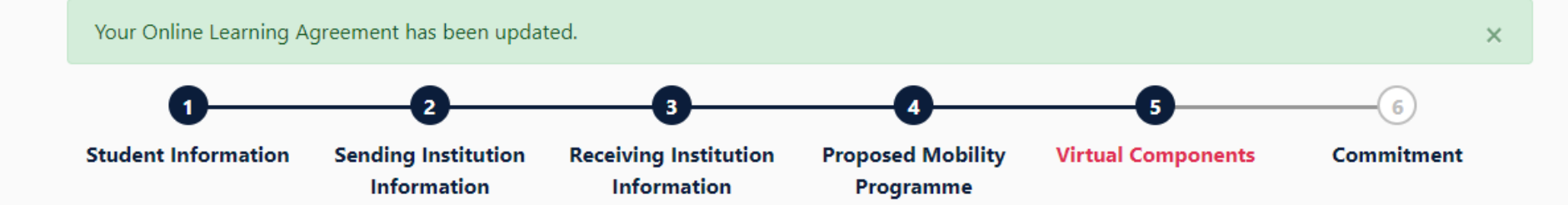

## Bu bölümü geçebilirsiniz

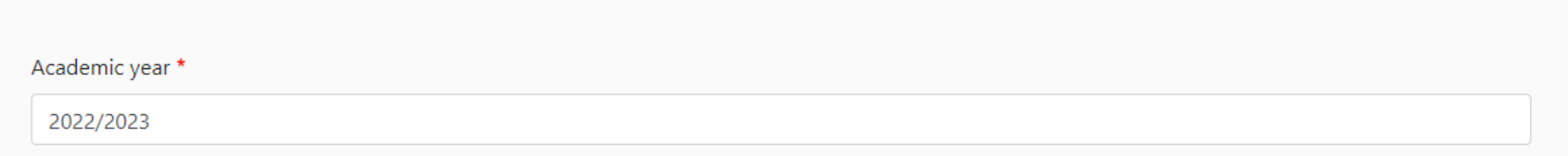

**Table C** 

Please add the Table if you wish to indicate virtual component(s) at the receiving institution before, during or after the physical mobility to further enhance the learning outcomes.

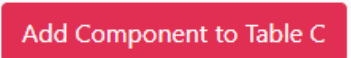

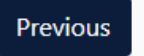

**Next** 

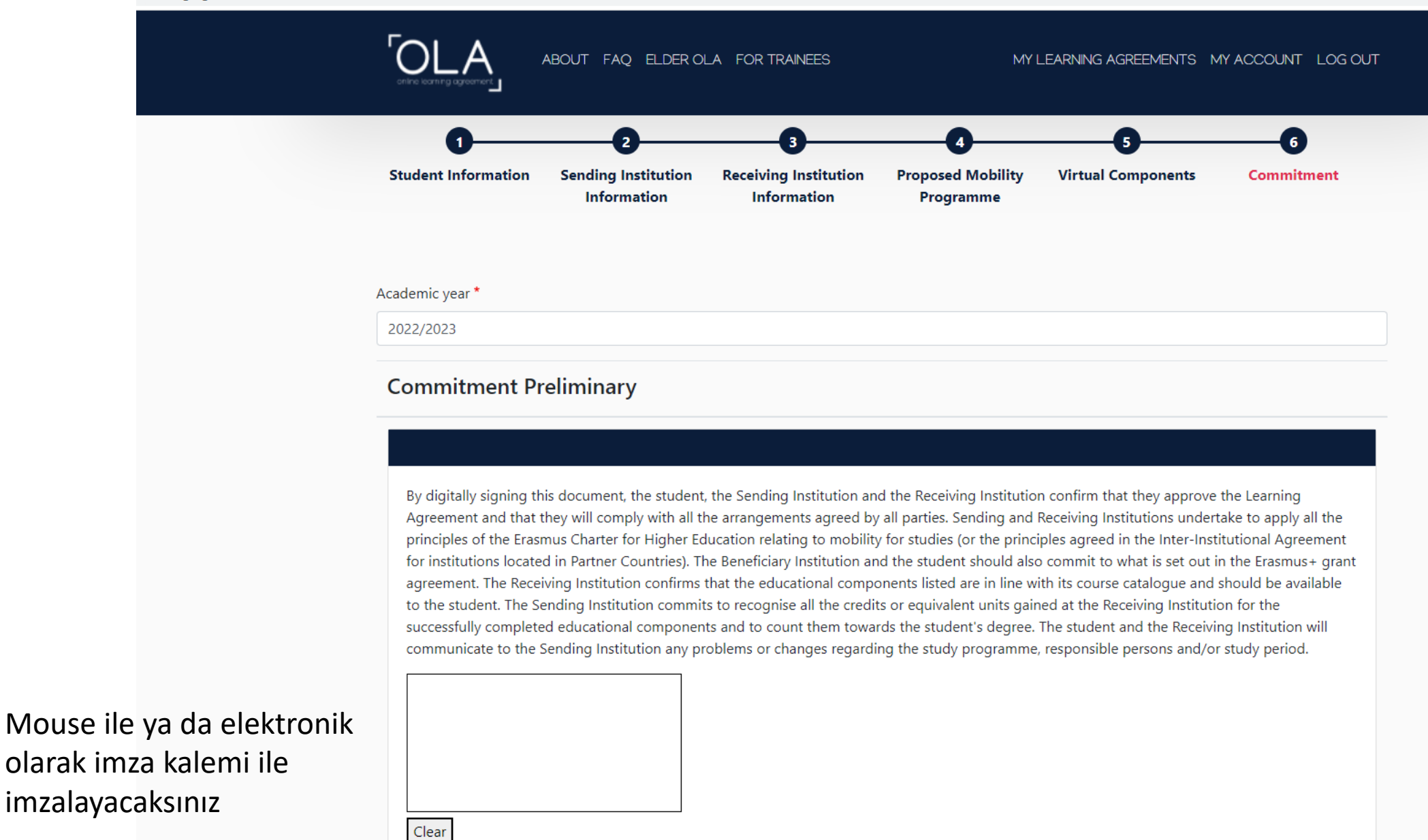

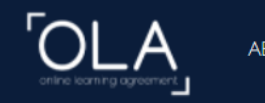

ABOUT FAQ ELDER OLA FOR TRAINEES

MY LEARNING AGREEMENTS MY ACCOUNT LOG OUT

#### Academic year \*

2022/2023

#### **Commitment Preliminary**

By digitally signing this document, the student, the Sending Institution and the Receiving Institution confirm that they approve the Learning Agreement and that they will comply with all the arrangements agreed by all parties. Sending and Receiving Institutions undertake to apply all the principles of the Erasmus Charter for Higher Education relating to mobility for studies (or the principles agreed in the Inter-Institutional Agreement for institutions located in Partner Countries). The Beneficiary Institution and the student should also commit to what is set out in the Erasmus+ grant agreement. The Receiving Institution confirms that the educational components listed are in line with its course catalogue and should be available to the student. The Sending Institution commits to recognise all the credits or equivalent units gained at the Receiving Institution for the successfully completed educational components and to count them towards the student's degree. The student and the Receiving Institution will communicate to the Sending Institution any problems or changes regarding the study programme, responsible persons and/or study period.

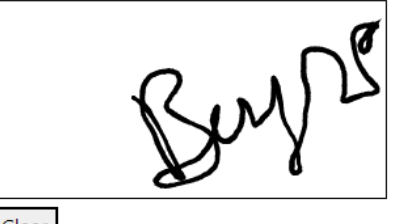

Clear

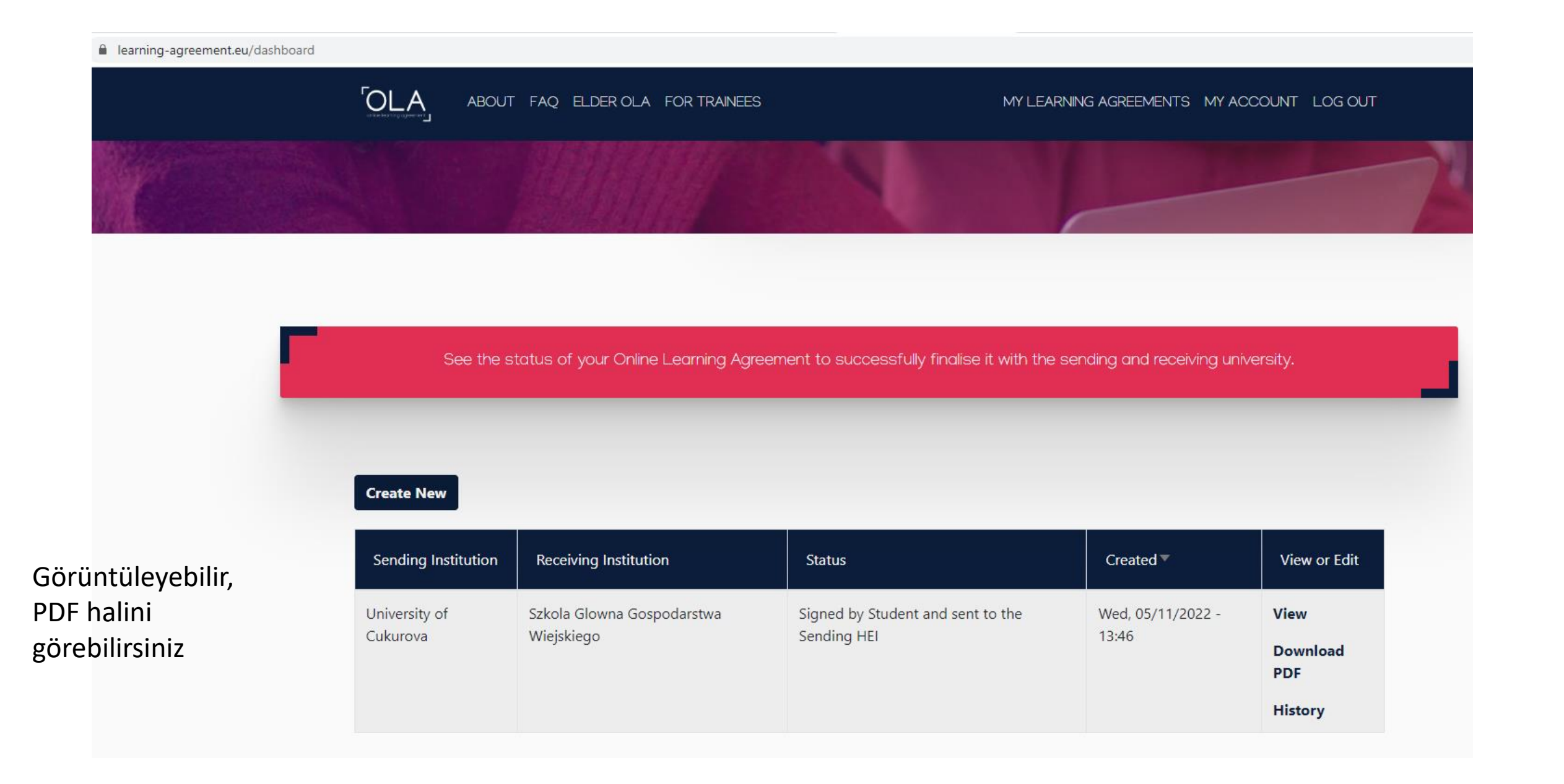

#### $\rightarrow$   $\mathbb{C}$   $\bullet$  learning-agreement.eu/external/getlapdf?la\_id=195616&type=file

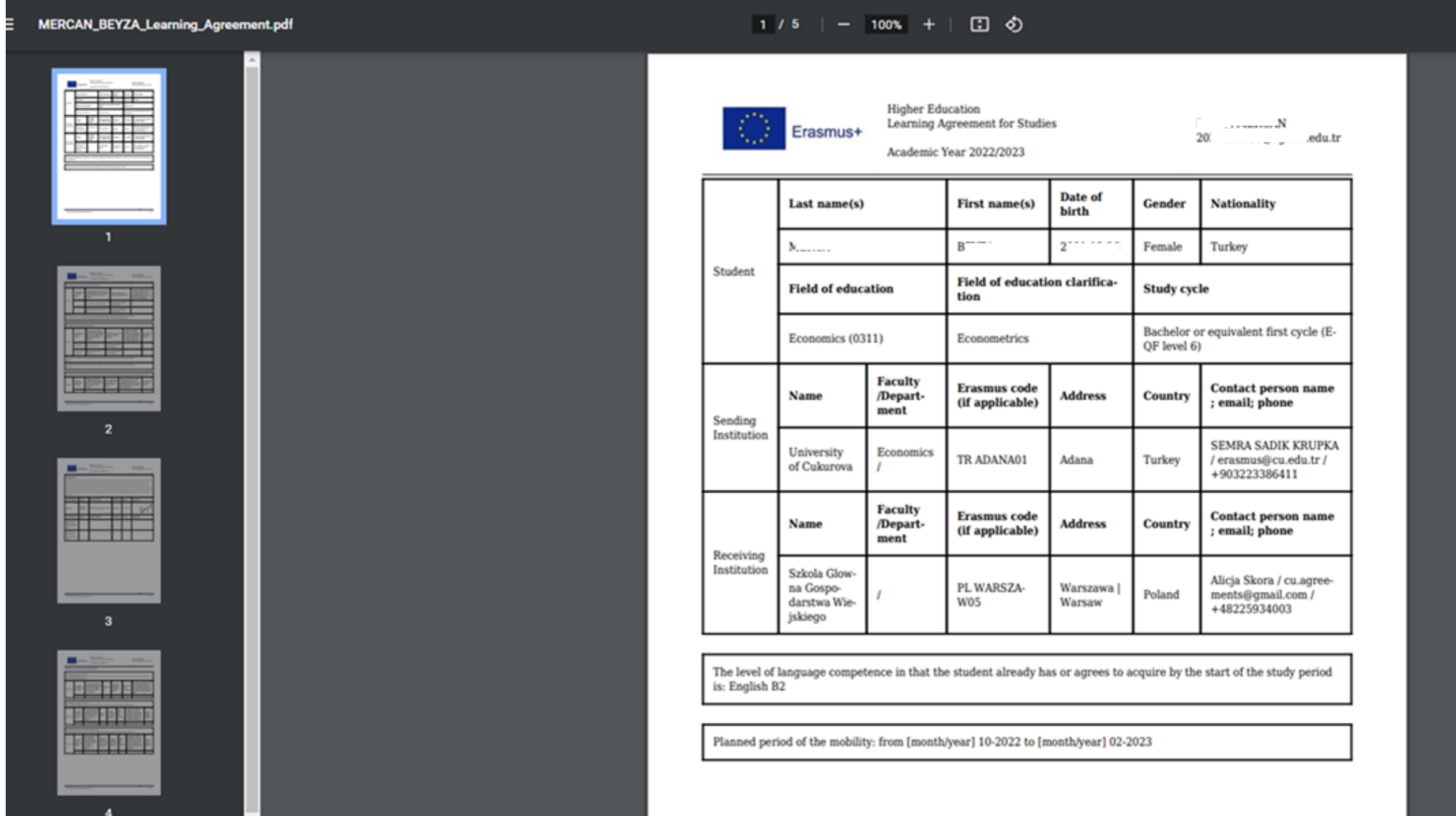

#### $\rightarrow$  C e learning-agreement.eu/external/getlapdf?la\_id=195616&type=file

#### MERCAN\_BEYZA\_Learning\_Agreement.pdf

#### $2/5$  | - 100% + |  $\boxed{1}$   $\Diamond$

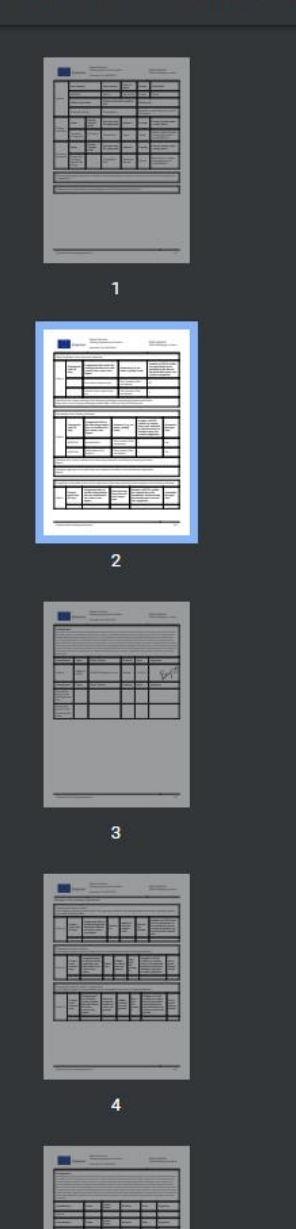

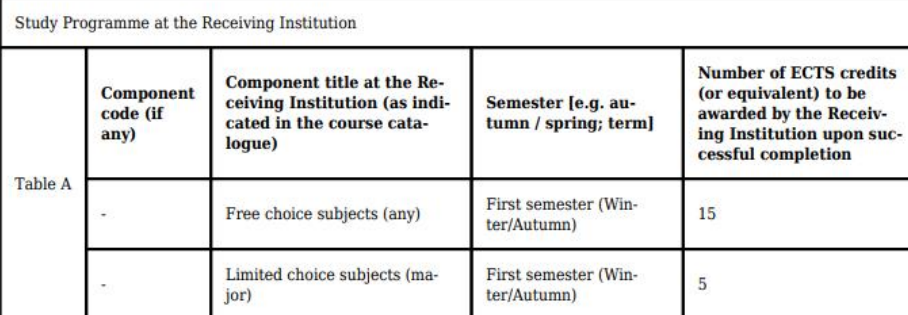

Web link to the course catalogue at the Receiving Institution describing the learning outcomes: https://ebs.cu.edu.tr/?upage=fak&page=bol&f=5&b=197&ch=1&yil=2021&lang=en

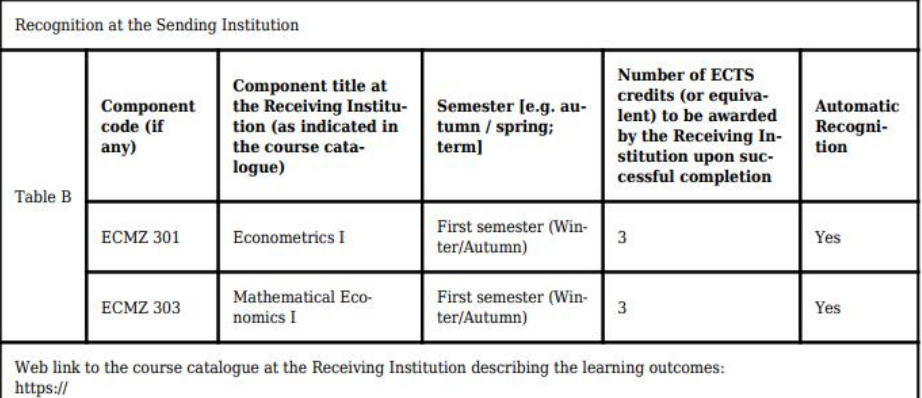

Provisions applying if the student does not complete successfully some educational components: https://

If applicable, description of the virtual component at Receiving Institution and recognition at the Sending Institution

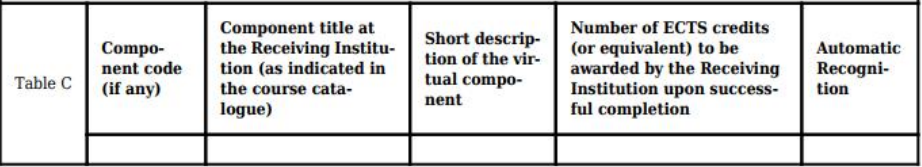

#### $\rightarrow$  C  $\bullet$  learning-agreement.eu/external/getlapdf?la\_id=1956168ttype=file

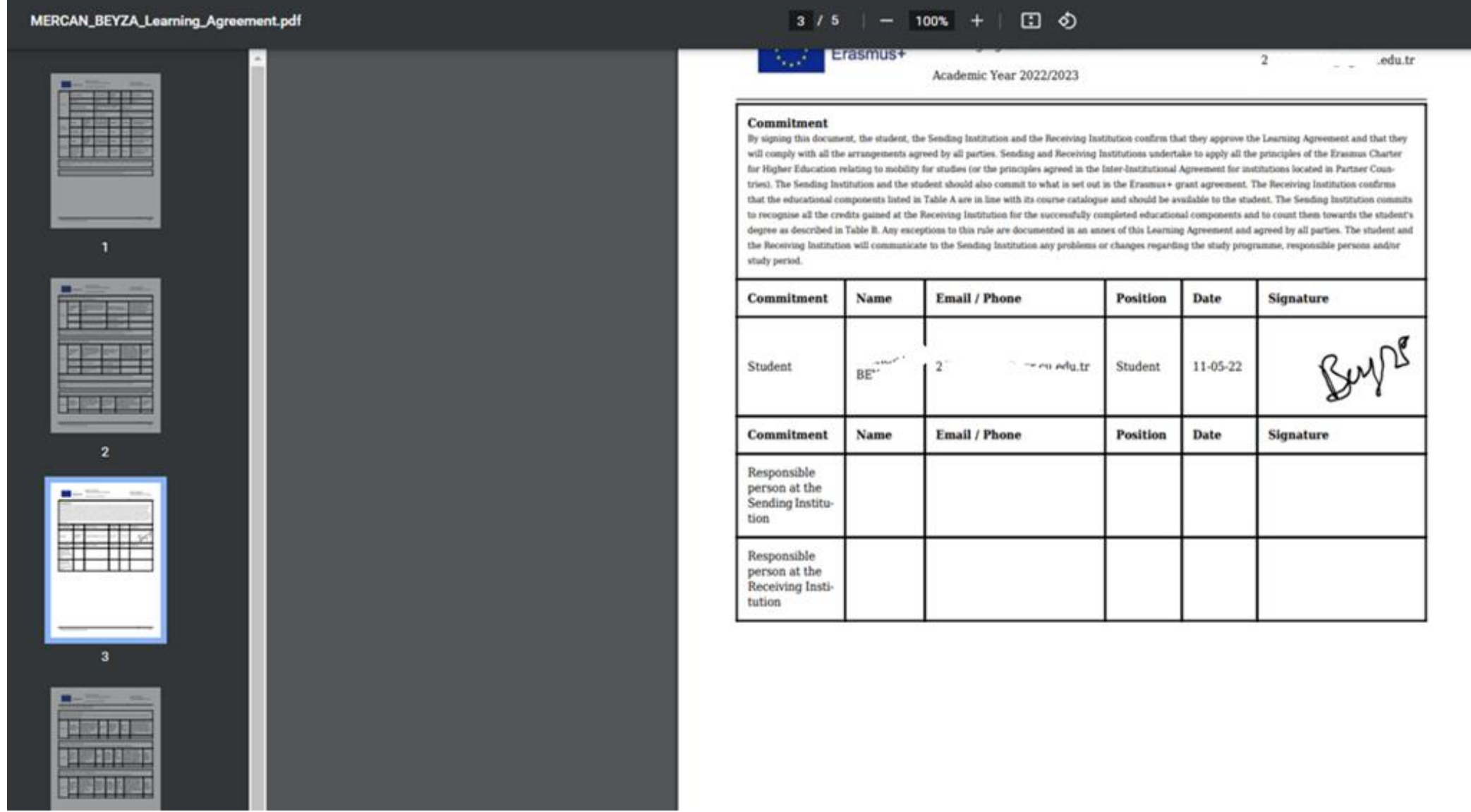

# Sorular?